Machine Translated by Google

# **CARDIGAN**

# **MODEL A-17**

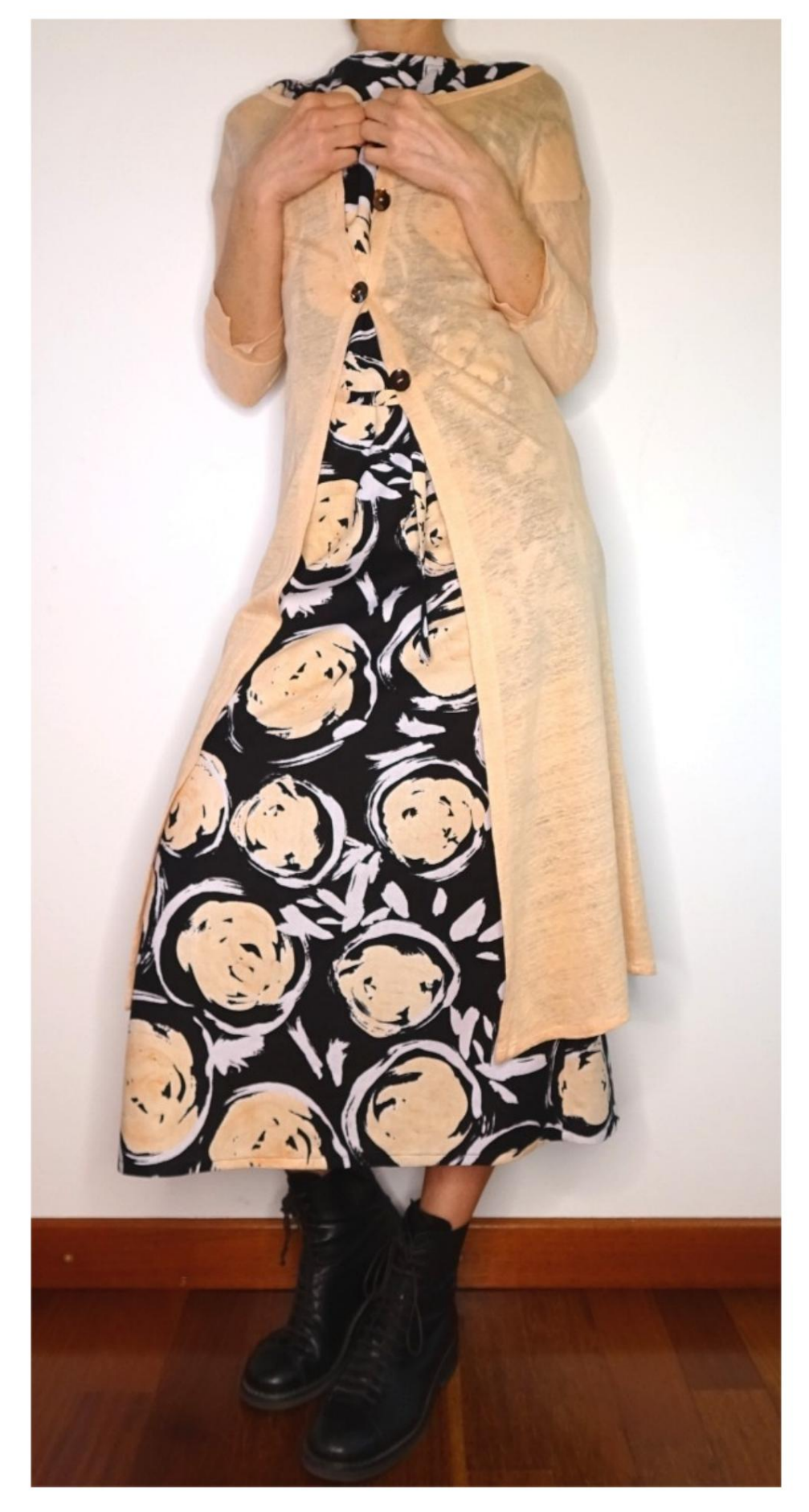

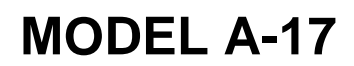

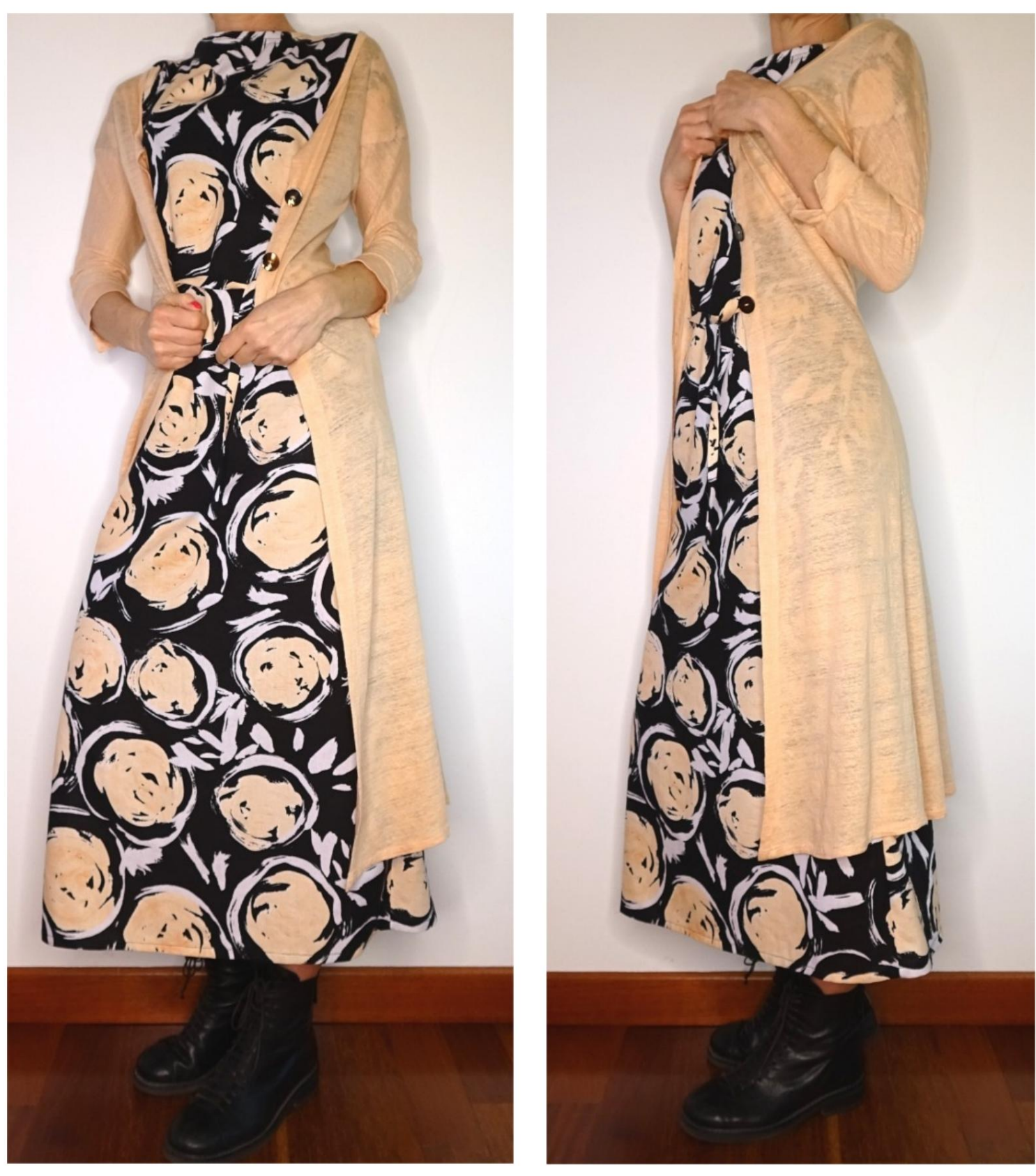

# **MODEL A-17**

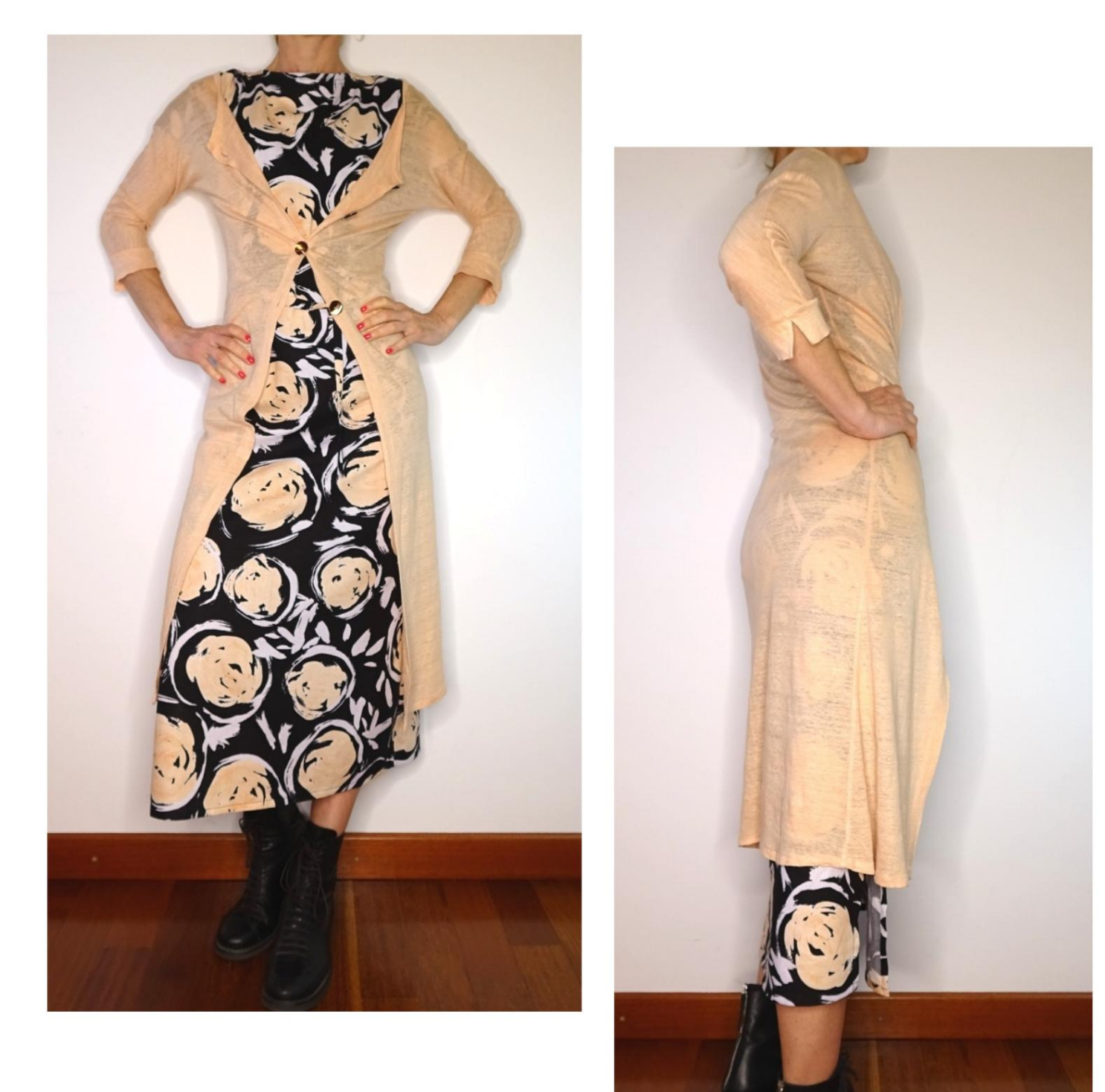

# **MODEL DESCRIPTION A-17**

• Model with kimono sleeve, finished with open cuff. •

Front closure with buttons. • Round

neck, finished with a band. • Relaxed fit.

#### **VERY IMPORTANT FOR THE REALIZATION OF THE MODEL IS TAKING THE MEASUREMENTS.**

In the MEASUREMENTS page, selecting **"Show dummy for measures",** a dummy is displayed. Selecting a box for entering measurements, for example Person Height, indicates how to correctly take this height.

**Your Measurements must be entered as requested, then it is the TittiCad program that processes them so that the original proportions** 

**of the model chosen by you adapt to your measurements.**

## **FOLLOWING PARTS: THE A-17 MODEL IS COMPOSED OF THE**

**N.1 FRONT.** Once on the double fabric.

**#2 BEHIND.** Once on the fabric fold.

**N.3 CUFF.** Once on the double fabric.

**N.4 NECK STRAP.** Once on the fabric fold.

#### **Note:**

The pattern already includes seam allowances.

# **REALIZATION OF THIS MODEL MATERIAL REQUIRED FOR THE**

The fabric of the model in the photo is a linen jersey.

• Recommended fabric: linen jersey, jersey cotton, viscose jersey. • **QUANTITY** see next page. • Buttons n.4 diameter 1,5 cm. • Sewing machine thread.

**Being a made-to-measure model, it is not possible to indicate the right quantity for all the materials required.**

**You will have to measure it appropriately.**

#### **PATTERN ON THE FABRIC AND QUANTITY OF REQUIRED CLOTH**

There are 2 possible cases, depending on whether you are using the TittiCad Program (installed on your PC), or the Online Pattern Making Service (present on the website www.titticad.com):

- TittiCad program: By opening the PRINT page and selecting the **Arrangement on fabric**  item from the "List of Available Prints", a suggestion is displayed on how to position the model on the fabric.

- [Online Patterns of www.titticad.com: A](https://www.titticad.com/cartamodelli-online)fter

entering the measurements and requesting the Free Preview, it is shown at the bottom of the page **Arrangement on fabric and required fabric length.**

The vertical arrow indicates the quantity of fabric required, while the horizontal arrow indicates the width of the fabric, it can be double fabric (when 75cm is indicated) or single fabric (when 150cm is indicated).

It is recommended to always take a little more (10-15 cm)

## **PACKAGING TIPS**

#### **Pattern preparation**

[How to assemble TittiCad pattern.](https://www.devcad.com/tc_online/tutorial.asp?nome=assemblaggio_a4)

#### **First steps in the packaging**

[2-3 Things to know about fabric before placing pattern on](https://www.devcad.com/tc_online/tutorial.asp?nome=primi_passi_1)  fabric.

[How to place pattern on fabric.](https://www.devcad.com/tc_online/tutorial.asp?nome=primi_passi_2)

Mark the outline of the pattern and assemble a front with a back.

## **Specific video tutorials for this model**

[Double hem.](https://www.devcad.com/tc_online/tutorial.asp?nome=orlo_doppio)

[Finish the front with buttoning.](https://www.devcad.com/tc_online/tutorial.asp?nome=davanti_abbottonatura)

[Finish the neckline with a band](https://www.devcad.com/tc_online/tutorial.asp?nome=giro_collo_fascetta)

[Open Cuff, Surmounted.](https://www.devcad.com/tc_online/tutorial.asp?nome=polsino_aperto)

For all the video tutorials on the pack, click the link below:

www.titticad.com/package